#### **NEW DISTRICT DIRECTORY**

This brochure is to introduce you to the New 2015-16 Rotary District 9700 Directory. You will now have **two ways** to access all the information you need.

The first is....

#### A Directory File on Your Computer

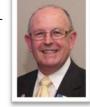

A traditional directory in a PDF file will be emailed to all members and will also be available as a download from the district website.

It will be quite similar to past directories. It will include all previously published information and will also include all members contact details in club and alphabetical order, which have not been delivered recently.

It will not require internet access and the directory can be printed on A4 paper. You will be able to print it entirely or in sections. Please note, in the same as the past, this directory will only be current at that time of publication.

The second way to access the directory is ....

#### A Dynamic Directory on the District Website

In addition to the PDF file, you will have access to the new Dynamic Website Directory. The new website directory will provide you with everything contained in the PDF file...but with <u>current</u> (regularly updated) information. The new Dynamic Directory will have colour photos, sound and video as well as access to download materials like logos, emblems, history, scripts, newsletters and much more. Access to the internet is necessary for this directory.

The District Training Team and IT Committee will be providing extensive training to club executives during the introduction of our two new directories. **Training Videos will also be made available to all members.** For members who do not have internet access, we will train club Secretaries in making a printed version of the sections you require. My hope is that you will avail yourself to this change and let us assist you in experiencing the benefits of these new directories.

**DG Gary Roberts** 

#### **KEY CONTACTS**

#### **District Governor (DG)**

Gary Roberts (Marilyn) robwag2@bigpond.com 0411 431 534 (mobile) 6921 3135 (home) PO Box 5752 WAGGA WAGGA NSW 2650

#### **District Secretary**

Marilyn Roberts (Gary) robwag2@bigpond.com 0411 431 534 (mobile) 6921 3135 (home) PO Box 5752 WAGGA WAGGA NSW 2650

#### **District Treasurer**

Doug Conkey (Wendy) doug.conkey@bigpond.com 69253039 (home) 0400 909 992 (mobile) 53 Collins Street WAGGA WAGGA NSW 2650

#### **District Insurance Officer**

Sam Catanzariti (Lena) sam.catanzariti@aon.com 0412 691 717 (mobile) 6962 2725 (home) PO Box 1337, Griffith NSW 2680

#### **Director District Administration**

Sue Gordon (Richard) gordonatmanton@bigpond.com 6382 1113 (home)

#### **Director District Foundation**

PDG lan Simpson isimpson@ix.net.au 0419 978 996 (mobile) 6361 4491 (home)

#### **Director District Membership**

Russ Martin (Lindy) russellmartin1@optusnet.com.au 0487 630 700 (mobile) 6365 8666 (home)

#### **Director District Rotary Service Projects**

Peter Gissing (Judy) pgissing@y7mail.com 0410 358 063 (mobile) 6922 3213 (home)

#### **Director District Youth Programs**

PDG Fred Loneragan (Rae) fredloneragan@bigpond.com 0413 277 609 (mobile) 6926 3755 (home)

#### **Director Public Image**

PDG John Egan (Maria) johnandmariaegan@bigpond.com 0402 488 3490 (mobile) 69286270 (home)

#### **Immediate Past District Governor**

PDG David Kennedy 0427 455 040 6362 3487 (home)

#### **District Executive Secretary & Webmaster**

Paul Murray (Carolyn) paul@paulmurray.com.au 6928 5562 (home) 0408 285 562 (mobile)

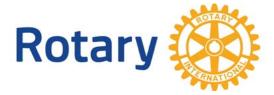

# Rotary International District 9700 2015-16 Directory Flyer

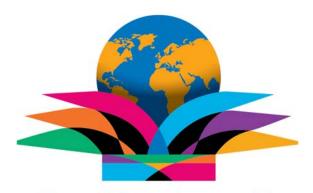

## Be a gift to the world

RI President: K.R. "Ravi" Ravindran

**District Governor: Gary Roberts** 

### Two Ways to Access the New Electronic District Directory

# A Directory File on Your Computer

A District Directory in a PDF (Printed Document File) format will be emailed to all members and will also be available as a download from the district website. This file contains a full District Directory that you

can view on your local PC, tablet or smartphone and does not require internet access. It is fast, portable

and easy to use.

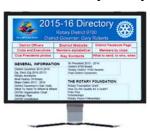

Like previous printed directories, this directory will only be current at the time of production.

This directory does have links to the district website and can be used as a **gateway to district information**.

For members without computers, your club Secretary can print a copy of all or part of the directory. Training assistance for all members will be provided by the District Training and IT Committees.

## A Current Directory on the District Website

In addition to the PDF file, all members will have access to the **NEW Dynamic Directory** on the district website.

You access the site by typing into the address bar... rotary9700.org.au Then click on the "Directory" menu item.

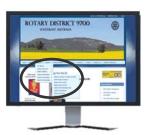

rotary9700.org.au

This directory is the source of the PDF Directory file and contains **updated current** information.

It also has multimedia links, social media links, reports and a wide variety of district information not included in the PDF directory. This directory is now available on your district website.

Some information on the district website is restricted to Rotarians. It is recommended that you login when you first go to the site to allow member access.

It is also recommended to tick the box to allow your computer to remember your password.

#### **Instructions**

Your PDF directory file will be emailed to all district Rotarians. Please save the directory file to your **Desktop**. Keep it on the Desktop for the convenience of accessing Rotarians names and contact details. It is also a quick way to access the district website or district Facebook page.

There is a link near the top of the first page titled: **HELP with Navigating and Printing this Directory.** It is recommended that you read this short instruction set to get you started.

You can also save the file to your tablet or smartphone. You can call members with a smartphone by searching for them, and copying and pasting their phone number into your phone app.

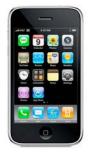

Your 2015-16 District directory is supported by the District IT committee (Paul Murray 6928 5562) and the District Training committee (John Egan 6921 6270)

Video training including "How to Login to the District Website", is available on the district website under the menu item Admin>Training>Video Training.